## Technote 0008 Changing The Order In Which MassTransit Sends Files By Douglas Hill 4/10/02

## **Group Logic Technical Support**

I his Technote describes how to change the order in which MassTransit sends

files. The default is to send files by file size sending the smallest files first. In some work flows this is undesirable. For example, when sending a multiple jobs where each job consists of multiple files it may be desirable for each job's files to arrive together.

## Macintosh

To modify MassTransit you will need a resource editor such as ResEdit or Resourcerer [the screen shots below are from ResEdit]. Using either of those applications:

- 1. Before proceeding quit the MassTransit application.
- 2. Open the MassTransit application using the resource editor.

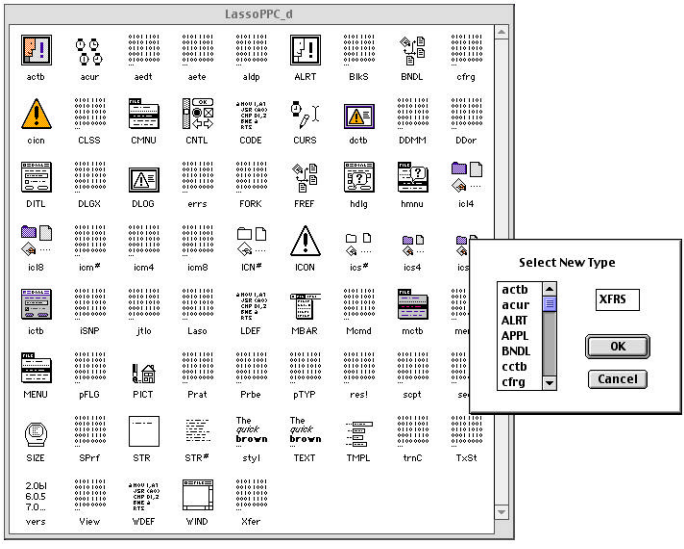

- 3. Select Create New Resource from the Resource menu.
- 4. Enter "XFRS" for the type of resource to create and click OK. ResEdit will create a new resource of type XFRS with an ID of 128. MassTransit will look for a resource with ID or 128.

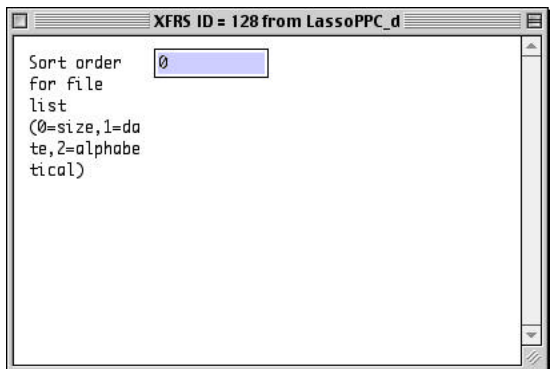

- 5. In the edit box provided enter the appropriate number for the order in which you want MassTransit to send files. The available options are:
	- 0. **file size** smallest first. This is the default order.
	- 1. **submission date** which is the order in which the files were entered in to MassTransit.
	- 2. **alphabetical** by relative path and file name. The sort in this case is case *insensitive* so "abc" will be sent before "DEF".

Any other values are invalid and will result in the default order being used.

6. Save the changes by selecting  $S$ ave from the  $File$  menu.

## Windows

To change the sort order on Windows requires adding an entry to the Windows registry. Open the registry using the program RegEdit.

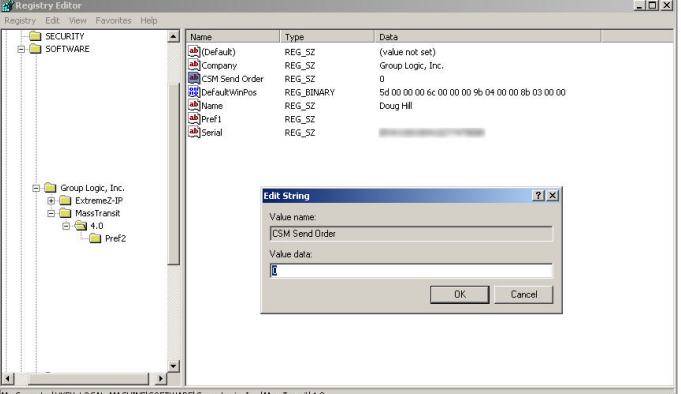

- 1. Before proceeding quit the MassTransit application.
- 2. Locate the MassTransit keys by navigating to: HKEY\_LOCAL\_MACHINE/SOFTWARE/Group Logic, Inc./MassTransit/4.0
- 3. Create a new string value by selecting New->String Value from the Edit menu.
- 4. Enter "CSM Send Order" for the name of the key.
- 5. Edit the key and enter 0, 1, or 2 for the desired sort order as documented above in the Macintosh section.
- 6. Quit RegEdit.